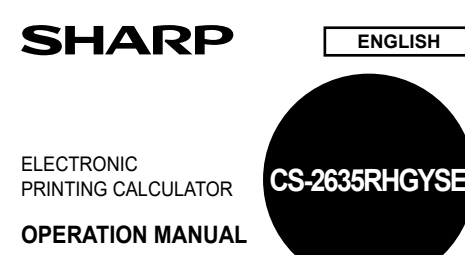

#### **OPERATIONAL NOTES**

- To insure trouble-free operation of your SHARP calculator, we recommend the following: 1. Keep the calculator away from extreme heat such as on a car dashboard or near a
- heater, and avoid exposing it to excessively humid or dusty environments.
- 2. Clean with a soft, dry cloth. Do not use solvents or a wet cloth. Avoid using a rough cloth or anything else that may cause scratches. 3. Since this product is not waterproof, do not use it or store it where fluids, for
- example water, can splash onto it. Raindrops, water spray, juice, coffee, steam,
- perspiration, etc. will also cause malfunction. 4. If the battery for memory protection is not installed, the tax rate / discount and conversion rate will be lost when the power supply is turned off. The tax rate / discount and conversion rate will be deleted even if the battery for memory protection is removed.
- 5. Do not wind the AC cord around the body or otherwise forcibly bend or twist it.
- 6. Place the product near an easily accessible socket.
- 7. If service should be required, use only a SHARP servicing dealer, a SHARP approved service facility or SHARP repair service.

8. This product, including accessories, may change due to upgrading without prior notice. SHARP will not be liable nor responsible for any incidental or consequential economic or property damage caused by misuse and/or malfunctions of this product and its peripherals, unless such liability is acknowledged by law.

### **USING THE CALCULATOR FOR THE FIRST TIME**

First, pull out the insulation sheet for the memory protection battery (installed for ing the tax/discount rate and conversion rate information).

**Removing the insulation sheet, and resetting** 1. Pull out the insulation sheet for the memory protection battery.

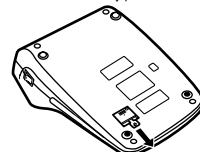

2. Connect the power supply plug to an outlet, then press the RESET switch on the back of the unit after pressing the power on switch.

 $\overline{\phantom{a}}$ 

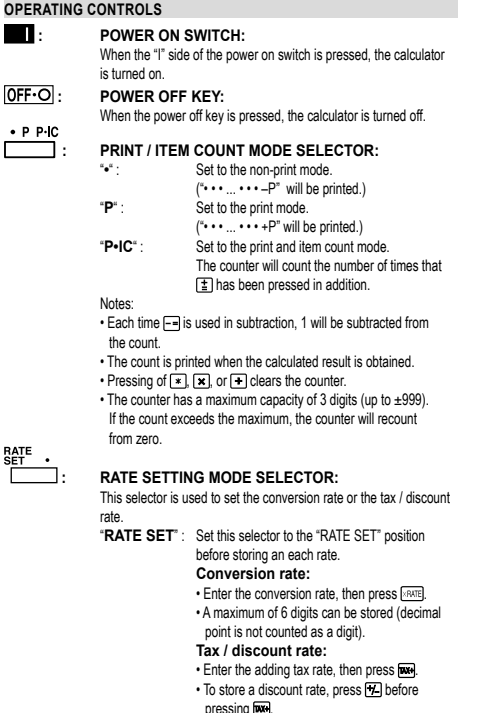

- pressing  $\blacksquare$ .
- A maximum of 4 digits can be stored (decimal
- point is not counted as a digit). "**•**" : Set this selector to the "**•**" position before starting
- calculations.

Note: • Be sure to set this selector to the "•" position after storing an each rate. • For the conversion rate and the tax / discount rate, a single value can be stored for each. If you enter a new rate, the previous rate will be cleared

## **: CONSTANT/ADD MODE SELECTOR:**

"**K**" : The following constant functions will be performed: **Multiplication:** The calculator will automatically remember the first number entered (the multiplicand) and  $\boxed{\mathbf{x}}$  instruction. **Division:** The calculator will automatically re-

member the second number entered (the divisor) and  $\blacksquare$  instruction.

**•**" : Neutral.<br>"A" : Use of **Lise of the Add mode permits addition and** subtraction of numbers without an entry of the decimal point. When the Add mode is activated, the decimal point is automatically positioned according to the decimal selector setting. Use of  $\mathbf{x}$ ,  $\mathbf{x}$  and  $\mathbf{H}$  will automatically override the Add mode and decimally correct answers will

#### $15/4$  $ROUNDING SELECTOR$

Example: Set decimal selector to "2"  $4 \div 9 = 0,444...$ ;  $5 \div 9 = 0,555...$ 

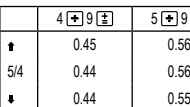

Note:<br>• The d

al point floats during successive calculation by the use of  $\blacksquare$  or  $\blacksquare$ . • If the decimal selector is set to "F" then the answer is always

be printed at the preset decimal position.

rounded down ( $\bullet$ ).

#### F643210  **: DECIMAL SELECTOR:**

Presets the number of decimal places in the answer. In the "F" position, the answer is displayed in the floating decimal system.

#### **THE EXAMPLE PROPER FEED KEY**<br> **ERPER FEED KEY**<br> **CONVERSION KEY : CONVERSION KEY:**

This key is used to obtain a value by dividing a given number with a ,<br>ed conversion rate

### **EXAMPLE :** CONVERSION KEY:

This key is used: • To store the conversion rate (by the use of the rate setting mode selector).

- Obtains a value by multiplying a given number with a specified conversion rate.
	- To recall the presently stored rate for check. Press **First** to clear the calculation register and reset an error condition, then press **RATE**

### The conversion rate is printed with the symbol "TC" **E**: LAST DIGIT CORRECTION KEY

 **: CLEAR ENTRY KEY:**

- Clears numbers entered prior to use of a function key. Also used to clear an overflow error caused by an entry.
- **1998**<br>**NON-ADD / SUBTOTAL KEY:**<br>**Non-add** When this key is or When this key is pressed right after an entry of a number in the Print mode, the entry is printed on the left-hand side with the symbol "#". This key is used to print out numbers not subjects to
	- calculation such as code, date, etc. **Subtotal** : Used to get subtotal(s) of additions and/or subtractions. When pressed following the  $\equiv$
	- or  $\overline{F}$  key, the subtotal is printed with the symbol and the calculation may be continued. • By pressing this key even in the Non-print mode, the displayed

number is printed without any symbol.

 **: TOTAL KEY:**

Prints the total of addition and subtraction with " $\star$ ". This key also serves as a clear key for the calculation register and resets an error condition.

**FIRST RECALL AND CLEAR MEMORY KEY : SECOND RECALL MEMORY KEY**

# **M**:<br>
FIRST RECALL MEMORY KEY<br>
FIRST RECALL AND CLEAR M<br> **ELI**: SECOND RECALL AND CLEAI<br>
SECOND RECALL AND CLEAI **<b>E**I: **SECOND RECALL AND CLEAR MEMORY KEY**<br>REL. CHANGE SIGN KEY

 **: CHANGE SIGN KEY:**

Changes the algebraic sign of a number (i.e. positive to negative or negative to positive). **MULTIPLE USE KEY:** 

Performs mark-ups, percent change and automatic add-on / discount.

**EXH**: **TAX-INCLUDING KEY:** This key is used for calculations with the tax/discount rate. To recall<br>the presently stored rate for check, press [☀] to clear the calculation register and reset an error condition, then press **two** The tax / discount rate is printed with the symbol "TX"

#### **DISPLAY SYMBOLS**

- **M** : First memory symbol. Appears when a number has been stored in First memory
- I: Second memory symbol. Appears when a number has been stored in Second memory.
- **–** : Minus symbol. Appears when a number is a negative.
- Error symbol. Appears when an overflow or other error is detected. Appears when a number is in the grand total memory.

• Although all available symbols are shown here for instruction purposes, these symbols will not appear on the screen simultaneously.

### **INK RIBBON REPLACEMENT**

- 1. Remove the paper roll from the calculator. (Tear the paper and remove it from the print mechanism by using (
- 2. Turn the power off before replacing ribbon.
- 3. Remove the printer cover. (Fig. 1)
- 4. Remove the old ribbon by pulling it up. 5. Insert the new ribbon.
- 6. With the black side of the ribbon facing upwards, place one of the reels on the reel
- shaft on the right. (Fig. 2) Make sure that the reel is securely in place. 7. Thread the ribbon around the outside of the metal guides. (Fig. 3)
- 8. Take up any slack by manually turning one of the reels.
- 9. Replace the printer cover. (Fig. 4)

#### 10. Replace the paper roll

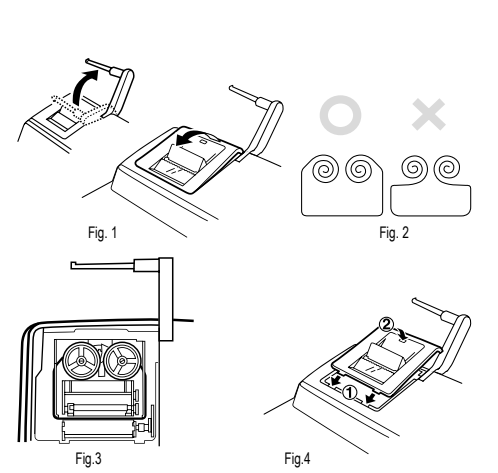

#### **PAPER ROLL REPLACEMENT**

- 1. Lift the paper holder up. (Fig. 1)
- 2. Fold the leading edge of the paper roll 3 to 5 cm. (Do not fold it slantwise.) (Fig. 2) 3. Insert the paper roll from the left side of the paper holder and make sure the paper
- roll is set in the proper direction (with the paper feeding from the bottom). (Fig. 3)
- 4. Insert the leading edge of the paper into the opening directly behind the print. mechanism. (Fig. 4)
- 5. Press the paper feed key and feed the paper under the edge of the paper cutter. (Fig. 5)

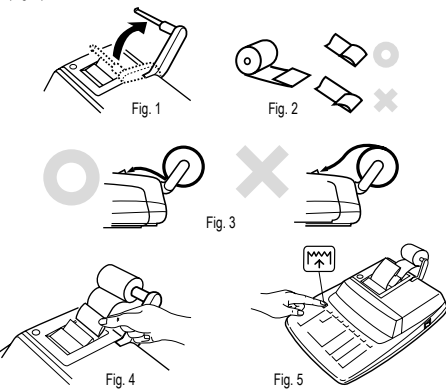

DO NOT PULL PAPER BACKWARDS AS THIS MAY CAUSE DAMAGE TO PRINTING MECHANISM.

#### **ERRORS**

There are several situations which will cause an overflow or an error condition. When this occurs, "E" will be displayed. The contents of the memory at the time of the error are retained.

If an "0•E" is displayed at the time of the error,  $\blacktriangleright$  must be used to clear the calculator If an "E" with any numerals except zero is displayed, the error may be cleared with  $CF$ or  $\overline{\rightarrow}$  and the calculation can still be continued.

Also, in rare cases, printing may stop midway and the indication "E" appear on the display. This is not a malfunction but is caused when the calculator is exposed to strong electromagnetic noise or static electricity from an external source. Should this occur, press the  $\mathbb F$  key and then repeat the calculation from the beginning.

Error conditions:

1. Entry of more than 12 digits or 11 decimals. This error can be cleared with **CE** or  $\rightarrow$ .

- 2. When the integer portion of an answer exceeds 12 digits. 3. When the integer portion of the contents of the memory or grand total memory exceeds 12 digits
- (Example:  $\overline{+M}$  999999999999 M + 1 M + 1) 4. When any number is divided by zero.
- $(Example: 5 + 0)$

### **REPLACEMENT OF BATTERY FOR MEMORY PROTECTION**

**Time for battery replacement**

**After battery replacement**

check the display again. • Reset the tax / discount rate.

reminder of when to change it again.

Replace with a new battery once a year. When the battery power becomes weak, printing may be halted, and displayed images may disappear. If such symptoms are observed, replace the batteries with new ones.

### **Battery: lithium battery, size CR2032 × 1**

When replacing the battery, the set tax / discount rate and conversion rate, the memory contents will be lost. You may want to write down the tax / discount rate and conversion rate, other important numbers on a sheet of paper.

- 1. Press the power off key and unplug the power supply plug from the outlet.
- 2. Remove the battery cover on the back of the unit.
- 3. Remove the exhausted battery and install one new lithium battery. Wipe the battery well with a dry cloth and place the plus "+" side upward.

• Connect the power supply plug to an outlet and press the power on switch. Check that "0." is displayed. If "0." is not displayed, remove the battery, reinstall it, and

• In the box on the right, fill in the month/year that you changed the battery, as a

4. Replace the battery cover by reversing the removal procedure. 5. Connect the power supply plug to an outlet, then press the RESET switch on the back of the unit after pressing the power on switch.

### **Precautions on battery use**

• Do not leave an exhausted battery in the equipment.

• Do not expose the battery to water or flame, and do not take it apart.

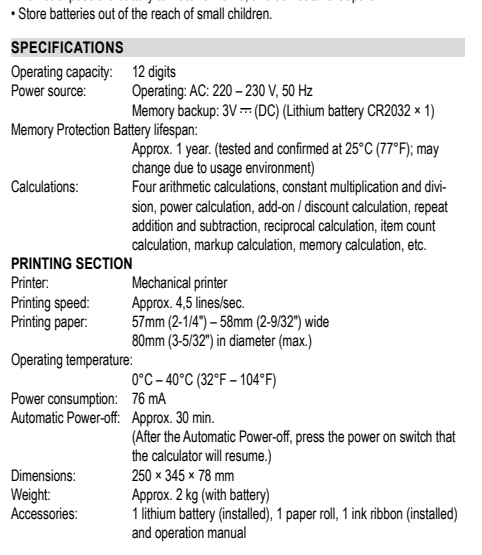

### **WARNING**

THE VOLTAGE USED MUST BE THE SAME AS SPECIFIED ON THIS CALCU-LATOR. USING THIS CALCULATOR WITH A VOLTAGE HIGHER THAN THAT SPECIFIED IS DANGEROUS AND MAY RESULT IN A FIRE OR OTHER TYPE OF ACCIDENT CAUSING DAMAGE. SHARP WILL NOT BE HELD RESPONSIBLE FOR ANY DAMAGE RESULTING

FROM USE OF THIS CALCULATOR WITH OTHER THAN THE SPECIFIED VOLTAGE.

### **RESETTING THE UNIT**

Strong impacts, exposure to electrical fields, or other unusual conditions may render the unit inoperative, and pressing the keys will have no effect. If this occurs, you will have to press the RESET switch on the bottom of the unit. The RESET switch should be pressed only when:

• an abnormal event occurs and all keys are disabled.

• you install or replace the batteries.

Notes:

• Pressing the RESET switch will clear the stored tax rate and other data stored in the memory.

the memory. • Use only a ballpoint pen to press the RESET switch. Do not use anything breakable

or anything with a sharp tip, such as a needle. • After the RESET switch is pressed, connect the AC adaptor. Turn the power switch "ON" and check that "0." is displayed.

## **CALCULATION EXAMPLES**

- 1. Set the decimal selector as specified in each example. The rounding selector should
- be in the "5/4" position unless otherwise specified.
- 2. The constant/add mode selector and grand total/rate setting mode selector should be in the "•" position (off) unless otherwise specified.
- 3. The print/item count mode selector should be in the "P" position unless otherwise specified.<br>4. If an error is made while entering a number, press @E or — and enter the correct
- number.

5. Negative values are printed with "–" symbol in red. 6. Example procedures are listed in following manner unless otherwise specified:

### **Operation Display Print**

Note:

All totals and sub-totals may be used for further calculations.

RE-ENTER the number into the calculator by using the FUNCTION key and continue the problem.

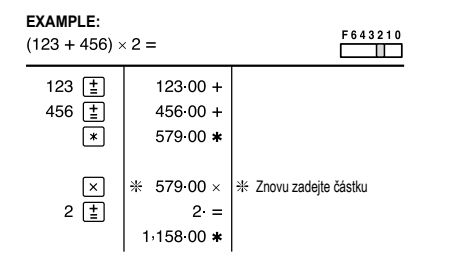

### **REPEAT ADDITION AND SUBTRACTION**

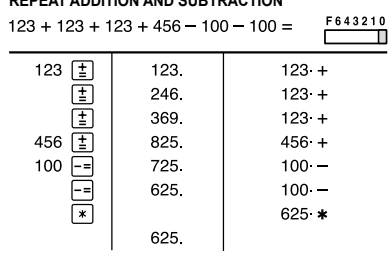

### **ADDITION AND SUBTRACTION WITH ADD MODE**

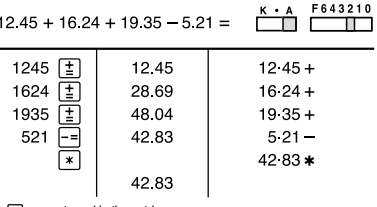

\*:  $\bigodot$  was not used in the entries

#### **MIXED CALCULATIONS**

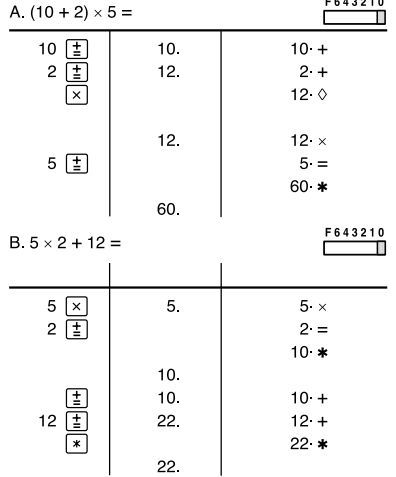

de segund

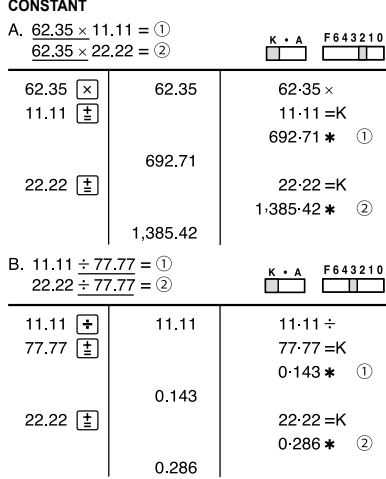

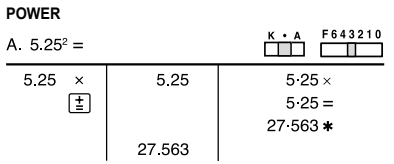

#### $B = 5^3 =$  $\begin{array}{c|c}\n5 & \boxed{\times} \\
\hline\n\end{array}$  $\overline{5}$  $5 = K$  $25 *$ 25  $\boxed{\pm}$  $25 = K$  $125 \times$ 125.  $\begin{array}{c|c|c|c|c} \hline \textbf{K} \cdot \textbf{A} & \textbf{F643210} \\ \hline \hline \textbf{L} & \textbf{L} & \textbf{L} \\ \hline \textbf{L} & \textbf{L} & \textbf{L} \\ \hline \end{array}$ 5  $\sqrt{1}$ 5.  $5 \times$  $\frac{1}{\sqrt{2}}$ 25  $5 \times$  $5 =$ 125  $\star$ 125

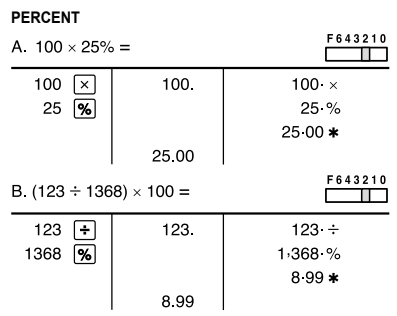

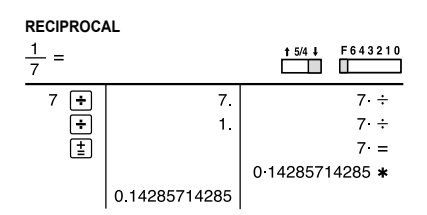

#### **ADD-ON AND DISCOUNT** A. 5% add-on to 100.

#### $F643210$  $100 \times$  $100.$  $100 \times$ 5 MU  $5 \frac{9}{6}$ 5 00 Increased amount  $105.00$   $*$  New amount 105.00 B. 10% discount on 100.  $F643210$  $100 \overline{x}$ 100  $\times$ 100 10  $\overline{12}$  MU  $10\%$  $-1000$  Discount 90 00 \* Net amount 90.00

#### **MARKUP AND MARGIN**

Markup and Profit Margin are both ways of calculating percent profit: • Profit margin is percent profit vs. selling price.

- Markup is percent profit vs. cost.
- Cost is the cost.
- Sell is the selling price.
- GP is the gross profit. • Mkup is the percent profit based on cost.

• Mrgn is the percent profit based on selling price.

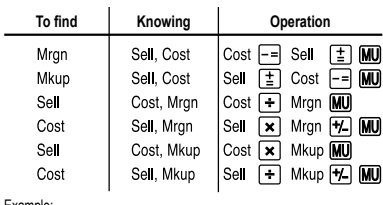

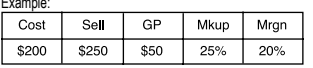

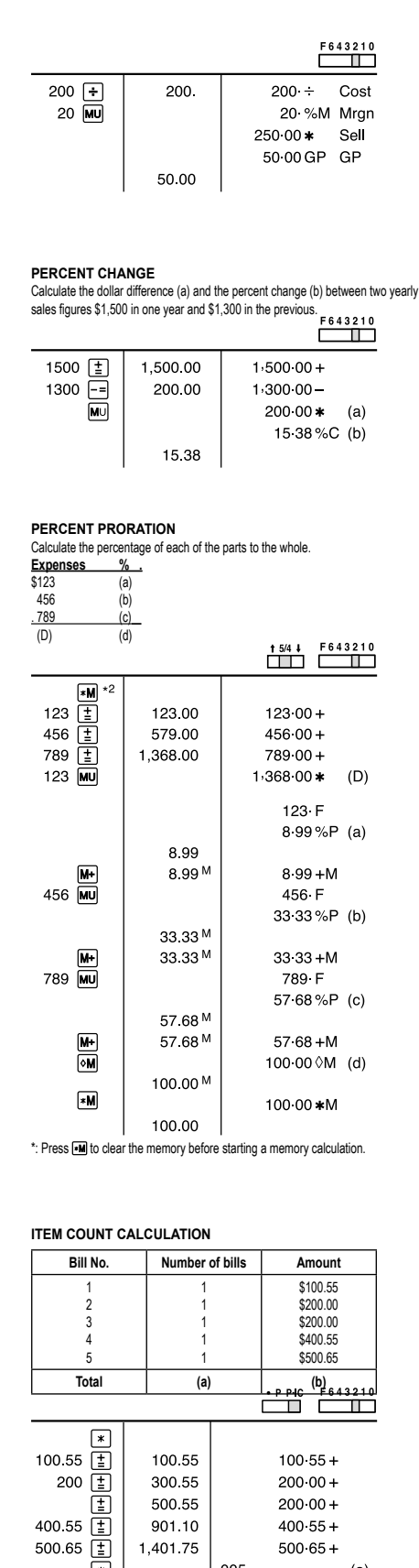

500 55

901.10

005

1,401.75

1,401.75

 $\overline{[}$ 

 $200 \cdot 00 +$ 

 $400.55 +$ 

 $50065+$ 

 $(a)$  $1.40175*(b)$ 

 $46\overline{\overline{x}}$ 78 M 125日  $5\overline{M}$ 72 ×  $8 \sqrt{M}$  $\boxed{\circ}$ M

**MEMORY**

 $^{\ast M}$   $^{\ast 3}$ 

 $46 \times 78 = ①$ 

Total  $\overline{a}$ 

46

3.588 M

125 M

25 M

72 M

576.M

3,037 M

 $\begin{array}{|c|c|c|c|}\n\hline\n\text{PP-C} & \text{F643210} \\
\hline\n\hline\n\text{C} & \text{I} & \text{I}\n\end{array}$ 

 $\bigcirc$ 

 $\circ$ 

 $\ddot{a}$ 

 $46 \times$ 

 $78 =$ 

 $3.588 + M$ 

 $125 \div$ 

 $5 =$ 

 $25 + M$  $\circledcirc$ 

 $72<sub>x</sub>$ 

 $8 -$ 

 $576 - M$ 

 $3.037 \, \Diamond M$ 

+)  $125 \div 5 = 2$ 

 $-$ ) 72 × 8 = 3

 $\overline{A}$ 

 $F643210$ B.  $(123 + 45) \times (456 - 89) =$  $\boxed{\bullet}$ 123 M<br>45 M<br>456  $\boxed{1}$ 123 M  $123 + M$ 45 M  $45 + M$ 456 M  $456 +$ 367 M  $89 89 \boxed{\times}$  $367^\circ$ 367 M  $367 \times$  $\boxed{\circ}$ 168 OM 168 $N$ 固  $168 =$  $61.656$  \* 61,656 M

### \*: Press  $\blacksquare$  to clear the memory before starting a memory calculation

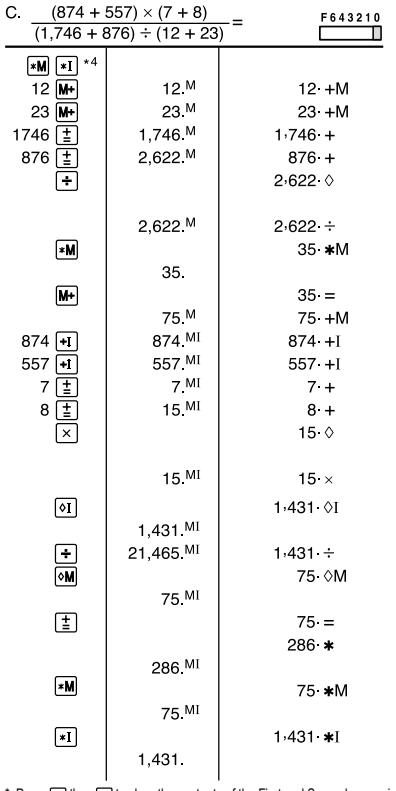

\*: Press then to clear the contents of the First and Second memories before starting the operation.

**RATE**<br>SET П  $\overline{\phantom{1}}$  123.45  $\times$ RATE **TC**  $123.450 =$ 123.450 B. Convert \$120 to yen (\$1 = ¥123.45). F643210 RATE П Ë ┳  $120$   $\times$ RATE 120 14,814 TC 14,814

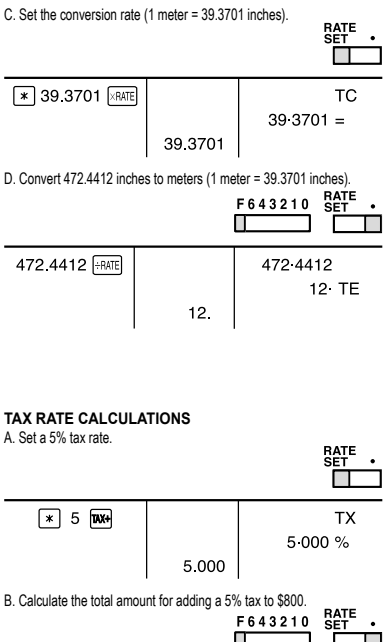

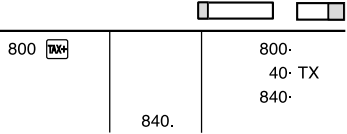

C. Calculate the total amount for adding a 5% tax to the sum of \$500 and \$460. Calculate the total amount for the sum of \$500 with tax already included and \$460 with 5% tax to be added.

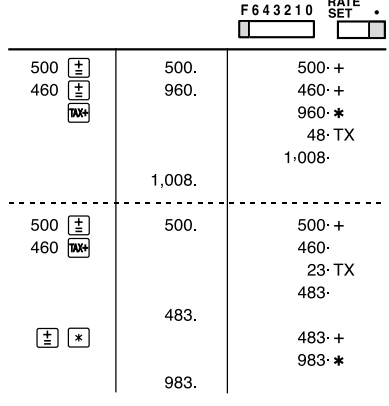

**DISCOUNT RATE CALCULATION** A. Set an 8% discount rate.

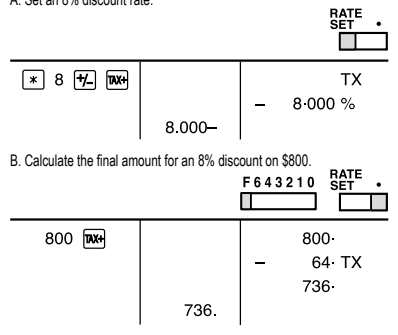

### **CONVERSION CALCULATION EXAMPLES** A. Set the conversion rate  $(1 = 4123.45)$ .

http://www.sharp-calculators.com

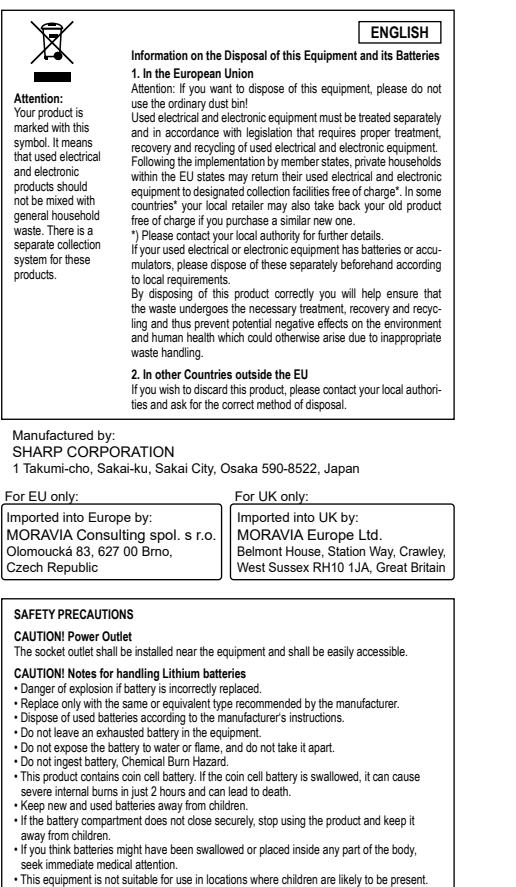

-1